**PCx-FAQ-deutsch**

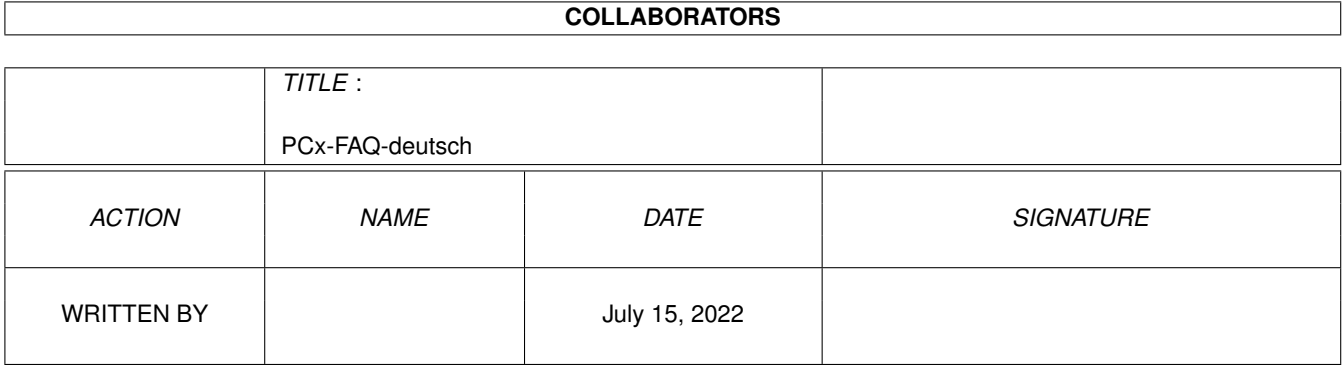

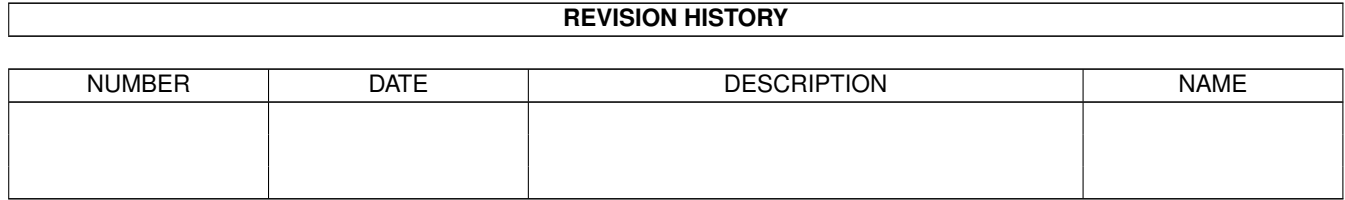

# **Contents**

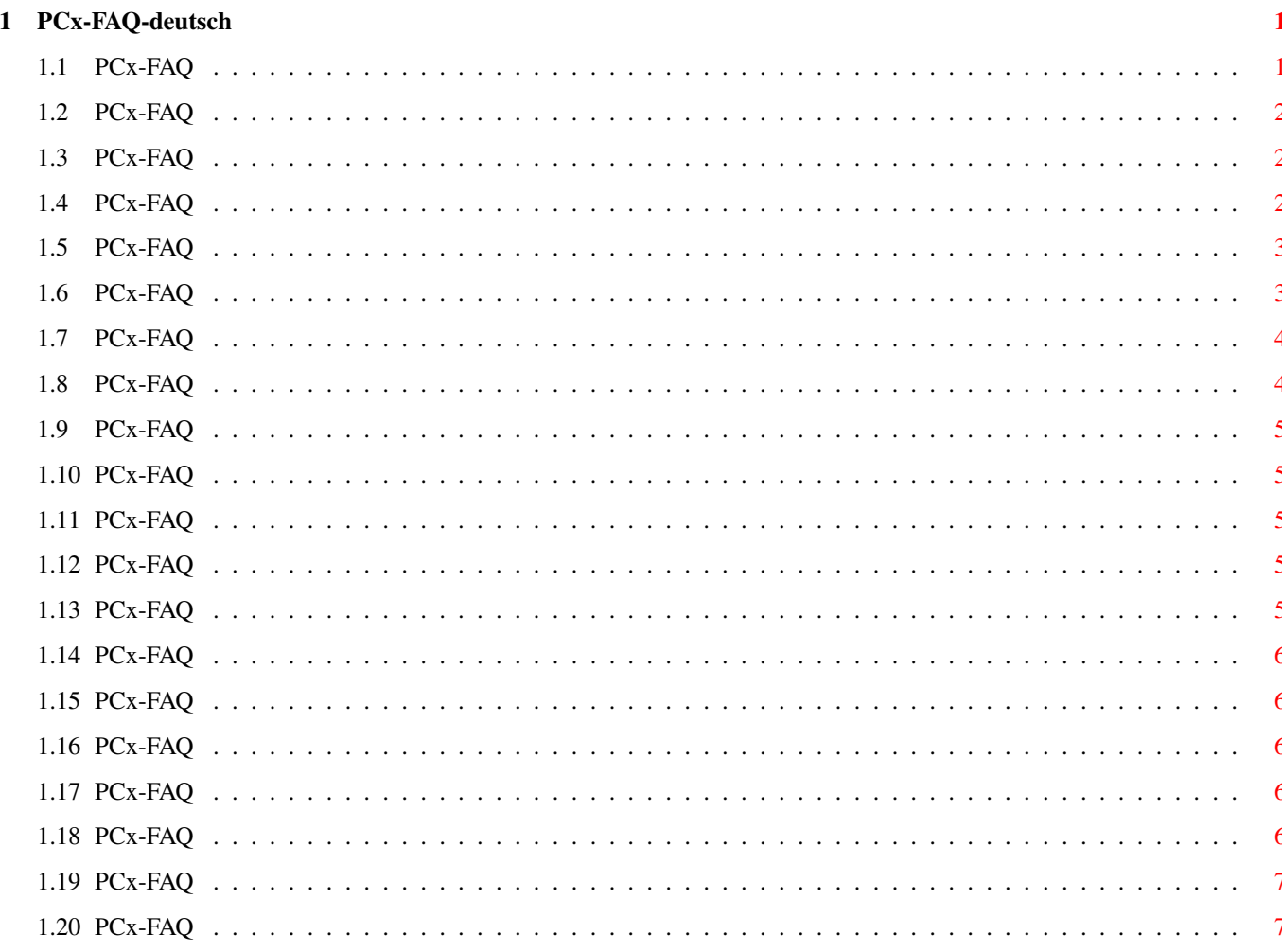

## <span id="page-3-0"></span>**Chapter 1**

## **PCx-FAQ-deutsch**

## <span id="page-3-1"></span>**1.1 PCx-FAQ**

PCx-FAQ Stand: 27 Sep 2000

> Wie bekomme ich Support? Kann ich PCx auf einem Draco laufen lassen? Ich habe kein HD-Laufwerk und möchte PCx dennoch nutzen. Wie nutze ich ein CD-ROM-Laufwerk unter PCx? Wieviel Speicher sollte ich der PC-Emulation geben? Ich möchte vom AMIGA aus auf die PC-Festplatten unter PCx ← zugreifen. Festplatten und Windows Welchen Maus-Treiber brauche ich für MS-DOS? Wichtige Tastenkombinationen Wie kann ich den Backslash ('\') eingeben? Wie muß ich Windows starten, damit es richtig läuft? Videotreiber Wie installiert man den Mode 13? Wie läuft PCx auf einer Grafikkarte? Wann kommt die nächste Version von PCx? Beim Booten bleibt DOS nach dem Testen des HiMem hängen? Quicktime läuft bei mir nicht!

Beim Installieren von Windows mit Setup wird nur ein neuer Screen

geöffnet und nach einer Weile passiert nichts mehr?

PCx erkennt meine Festplattenpartion nicht! Dieses FAQ ist Copyright by Haage&Partner. Neuigkeiten und aktuelle FAQs bei: http://www.haage-partner.com

Erzeugt am 27 Sep 2000 von Fiasco von Nils Bandener und einem magischen ARexx-Skript von Martin Steigerwald.

## <span id="page-4-0"></span>**1.2 PCx-FAQ**

Wie bekomme ich Support?

Am schnellsten und einfachsten geht der Support über das Internet. Wichtige Voraussetzung dafür ist, daß sie bei uns registriert sind. Bitte schicken sie uns auf keinen Fall ihre Seriennummer über das Internet, es sei denn sie verwenden PGP.

Info: http://www.haage-partner.com/pcx\_d.htm Support: http://www.haage-partner.com/pcx-support.htm

Email-Support: Joerg Handwerg <pcx-support@haage-partner.com>

## <span id="page-4-1"></span>**1.3 PCx-FAQ**

Kann ich PCx auf einem Draco laufen lassen?

PCx ist auf dem Draco-Computer nicht lauffähig, weil sehr stark auf die Spezialchips des Amiga zugegriffen wird, die im Draco nicht vorhanden sind.

## <span id="page-4-2"></span>**1.4 PCx-FAQ**

Ich habe kein HD-Laufwerk und möchte PCx dennoch nutzen.

Zum Booten des PCs brauchen Sie eine DOS-Diskette. Dies ist in der Regel eine HD-Diskette. Sie können sich aber auch auf einem PC eine DD-Diskette als bootbare Systemdiskette erstellen. Geben Sie hierzu auf dem PC den folgenden Befehl 'format a: /F:720 /S' sein.

Kopieren Sie zusätzlich noch den Befehl FDISK auf diese Diskette, denn diesen benötigen Sie für die Installation der PC-Partition. Um nun das komplette DOS auf diese Festplatte zu kopieren, müssen Sie alle Dateien der original MS-DOS-Disketten auf diese oder eine mit 'format a: /F:720' formatierten Disketten kopieren und mit PCx in ein Verzeichnis DOS.INI kopieren. Danach wechseln Sie in das

DOS.INI-Verzeichnis, rufen SETUP auf und installieren DOS im Verzeichnis C:\DOS.

Mit Windows und weiteren Programmen verfahren Sie dann ähnlich. Ein weiterer, unter Umständen viel einfacher und schneller Weg, ist die Übertragung der Daten vom PC auf den Amiga per Nullmodem-Kabel. Verbinden Sie PC und Amiga mit einem Nullmodemkabel und starten Sie auf beiden Rechnern ein Terminal-Programm. Nun können Sie die Daten bequem übertragen. Wie bereits in einem anderen Tip erwähnt, ist es möglich, von der Amiga-Seite aus, direkt auf die PC-Festplatte zuzugreifen. Wenn Sie nun die Daten auf den Amiga übertragen haben, kopieren Sie sie einfach auf die PC-Festplatte, nachdem Sie diese gemountet haben.

#### <span id="page-5-0"></span>**1.5 PCx-FAQ**

Wie nutze ich ein CD-ROM-Laufwerk unter PCx?

MS-DOS enthält bereits einen CDROM-Treiber, der jedoch noch einen Hersteller-spezifischen Treiber benötigt. Dieser Treiber heißt bei PCx 'PCxCD.SYS'.

Folgende Zeile sollten Sie (möglichst weit oben) in der CONFIG.SYS eintragen: DEVICE=C:\PCX\PCXCD.SYS /D:PCXCD /U:x [/I:xxx] [/Q]

Bei /U:x müssen Sie für x die SCSI-Unit eintragen. Bei /I:xxx müssen Sie das verwendete Device eintragen, z.B. scsi.device oder gvpscsi.device. Es muß aber das Controller-Device sein und kein anderes wie z.B. das asimcdfs.device.

Folgende Zeile muß dann noch in die AUTOEXEC.BAT eingetragen werden: MSCDEX.EXE /D:PCXCD

Danach müssen Sie den PC neu starten (nicht den Amiga!).

Beispiele

CONFIG.SYS: DEVICE=PCXCD.SYS /D:PCXCD /I:scsi.device /U:2 AUTOEXEC.BAT: MSCDEX.EXE /D:PCXCD

CONFIG.SYS: DEVICE=PCXCD.SYS /D:MSCD001 /I:gvpscsi.device /U:4 AUTOEXEC.BAT: MSCDEX.EXE /D:MSCD001

CONFIG.SYS: DEVICE=PCXCD.SYS /D:PCXCD /I:cd.device /U:1 /Q AUTOEXEC.BAT: MSCDEX.EXE /D:PCXCD

Weitere Informationen finden Sie in der 'Readme'-Datei in Ihrem PCx-Verzeichnis.

## <span id="page-5-1"></span>**1.6 PCx-FAQ**

Wieviel Speicher sollte ich der PC-Emulation geben?

Speicher ist ein sehr wichtiges Kriterium für die Geschwindigkeit der Emulation. Gerade unter Windows benötigen die Programme sehr viel Speicher. 8 MB sind hierbei kein Luxus. Da Windows eine eingebaute virtuelle Speicherverwaltung besitzt werden die Programme dennoch laufen, allerdings zum Teil sehr langsam, weil Windows immer wieder bestimmte Speicherbereiche auf die Festplatte auslagern muß. Ausreichend Speicher ist daher in der Regel wichtiger als ein schnellerer Prozessor.

Geben Sie daher dem PCx-Emulator so viel Speicher wie möglich, bevor Sie ihn starten.

## <span id="page-6-0"></span>**1.7 PCx-FAQ**

Ich möchte vom AMIGA aus auf die PC-Festplatten unter PCx zugreifen.

Oft ist es sinnvoll und praktisch, direkt auf die Daten der PC-Festplatte zugreifen zu können. Sie können daher im Konfigurationsprogramm von PCx einen MOUNT-Eintrag erzeugen. Starten Sie dazu das PCx-Konfigurationsprogramm und wählen Sie den Eintrag 'DEVICES'. Nun wählen Sie die gewünschte PC-Partition aus der rechten Auswahlliste (SELECTED DEVICES) aus. Mit dem Knopf 'CREATE DOSDriver' erzeugen Sie nun den MOUNT-Eintrag. Sie finden ihn dann in 'STORAGE/DOSDrivers/'.

Er kann jederzeit durch einen Doppelklick aktiviert werden. Wenn Sie ihn immer aktiviert haben möchten, dann kopieren Sie die Datei nach SYS:DEVS/DOSDrivers.

#### <span id="page-6-1"></span>**1.8 PCx-FAQ**

Festplatten und Windows

Festplatten sind ein wichtiger Faktor beim Einsatz von Windows. Gerade wenn Sie nur wenig Speicher für den Emulator zur Verfügung haben, wird Windows sehr oft auf die Festplatte zugreifen um Bereiche auszulagern. Ein weiterer Hemmschuh sind Festplattendateien, weil hier der Zugriff nur indirekt erfolgen kann.

In beiden Fällen kann die Installation eines Puffers (z.B. Smartdrive) einiges an Geschwindigkeit bringen. Oft wird dieser Puffer bei der Installation von DOS oder Windows automatisch angelegt. Wenn nicht, so sollten Sie den Einsatz davon erwägen und testen.

In der CONFIG.SYS sollte dann folgender Eintrag gemacht werden: DEVICE=c:\dos\smartdrv.sys

Optional können hier auch weitere Parameter angegeben werden. Die Befehlssyntax lautet: DEVICE=C:\dos\smartdrv.sys [Größe] [Minimum] /A /E

## <span id="page-7-0"></span>**1.9 PCx-FAQ**

Welchen Maus-Treiber brauche ich für MS-DOS?

Oft wird der Maustreiber, um die Maus unter DOS einsetzen zu können, nicht standardmäßig installiert. Er befindet sich in der Regel auf der zweiten MS-DOS-Diskette; allerdings ist er komprimiert. Sein Name lautet daher MOUSE.CO\_. Kopieren Sie ihn in Ihr DOS-Verzeichnis und entkomprimieren Sie ihn mit dem Befehl 'EXPAND mouse.co\_ mouse.com'.

#### <span id="page-7-1"></span>**1.10 PCx-FAQ**

Wichtige Tastenkombinationen

Die Help/Ctrl-Help-Tasten erzeugen Pause/Break Zehnerblock '(' und ')' erzeugen 'Num Lock' und 'Scroll Lock' Links-Amiga-F1 und -F2 erzeugen die Funktionstasten F11 und F12 Links-Amiga-Ctrl erzeugt Rechts-Ctrl Links-Amiga mit Zehnerblocktasten erzeugt nichtnumerische Tasten (z.B. Links-Amiga-Zehnerblock '7' erzeugt 'Home') Links-Amiga-Zehnerblock '\*\*' erzeugt 'Print Scrn' Rechts-Amiga-R oder Rechts-Amiga-Rechts-Alt-Del resettet den PC Rechts-Amiga-Q oder Links-Amiga-Rechts-Amiga-Rechts-Alt beendet PCx

## <span id="page-7-2"></span>**1.11 PCx-FAQ**

Wie kann ich den Backslash ('\') eingeben?

Während der PC-Emulation ist der Backslash nicht direkt zugänglich. Sie können ihn aber auch nach DOS-Methode mit seinem ASCII-Code eingeben. Halten Sie die <ALT>-Taste gedrückt und geben Sie 92 ein. Man kann auch die <linke ALT> + <CTRL> und '~' drücken.

#### <span id="page-7-3"></span>**1.12 PCx-FAQ**

Wie muß ich Windows starten, damit es richtig läuft?

Da PCx derzeit nicht im Protected Mode arbeiten kann, muß auch Windows im Standard-Modus gestartet werden. Der Aufruf lautet: 'win /s'.

## <span id="page-7-4"></span>**1.13 PCx-FAQ**

Videotreiber

Es gibt nun einen neuer Direktzugriffs-Videotreiber für CyberGraphX- und Picasso96-Systeme. Dort kann der Mode13 in der Größe 320x200 oder 320x240 verwendet werden. Dann wird das Betriebssystem auf 'legale' Art umgangen und direkt die Hardware angesprochen.

## <span id="page-8-0"></span>**1.14 PCx-FAQ**

Wie installiert man den Mode 13?

Am Beispiel von CyberGraphX macht man folgendes:

1. Man startet das Hilfsprogramm CVMODE, das sich im Tools-Verzeichnis der CyberGraphX-Installation befindet. Hier erzeugt man einen neuen Modus mit der Auflösung 230\*\*200\*\*256. 2. Man testen den Modus mit der 'TEST'-Option von CVMODE. 3. Man startet PCx und stellt als Grafiktreiber 'VGA\_Special' ein. 4. Man wählt hier zudem den Video Mode 13 aus und stellt den soeben mit CVMODE erzeugten Modus ein (z.B. PiccoSD64 8bit 320\*\*200). 5. Man startet den Emulator und dann ein Spiel, das den Mode 13, also 320\*\*200 Bildpunkte verwendet (zumeist Actionspiele).

## <span id="page-8-1"></span>**1.15 PCx-FAQ**

Wie läuft PCx auf einer Grafikkarte?

PCx stellt derzeit nur den Mode 13 (320x200 Bildpunkte) auf der Grafikkarte dar. Dieser Modus wird von einigen Spielen benutzt, nicht jedoch von DOS oder Windows.

## <span id="page-8-2"></span>**1.16 PCx-FAQ**

Wann kommt die nächste Version von PCx?

Laut Aussage des Herstellers Microcode Solution wird gerade an der Version 2.0 von PCx gearbeitet. Genaue Features und der Zeitpunkt werden jedoch noch nicht angegeben. Auf jeden Fall soll der Protected Mode unterstützt werden, wodurch auch Windows 95 laufen soll! Das Update soll kostenlos im Internet angeboten werden.

## <span id="page-8-3"></span>**1.17 PCx-FAQ**

Beim Booten bleibt DOS nach dem Testen des HiMem hängen?

Beenden Sie Programme auf der AMIGA Seite, da es hier zu Unverträglichkeiten kommen kann. YAM 2.0 beta 4 ist beispielsweise eines dieser Programme.

#### <span id="page-8-4"></span>**1.18 PCx-FAQ**

Quicktime läuft bei mir nicht!

Quicktime von der Firma Apple läuft nicht, da es eine Exception benutzt die nicht implementiert ist.

## <span id="page-9-0"></span>**1.19 PCx-FAQ**

Beim Installieren von Windows mit Setup wird nur ein neuer Screen geöffnet und nach einer Weile passiert nichts mehr?

Einige Tools wie z.B. New Mode oder ähnliche lenken die Bildschirme um. Mit diesen verträgt sich das Setup nicht. Auch MCP kann diverse Probleme hervorrufen und sollte deshalb ersteinmal deaktiviert werden. Nach und nach können dann einzelne Funktionen wieder hinzugenommen werden und auf Kompatibilität getestet werden.

## <span id="page-9-1"></span>**1.20 PCx-FAQ**

PCx erkennt meine Festplattenpartion nicht!

Aus technischen Gründen kann PCx keine Partitionen verwenden, die größer als 470 MB sind. Teilen Sie daher größere Partionen auf.